一 般 選 抜 試 験

一般選抜

1. 募集人員

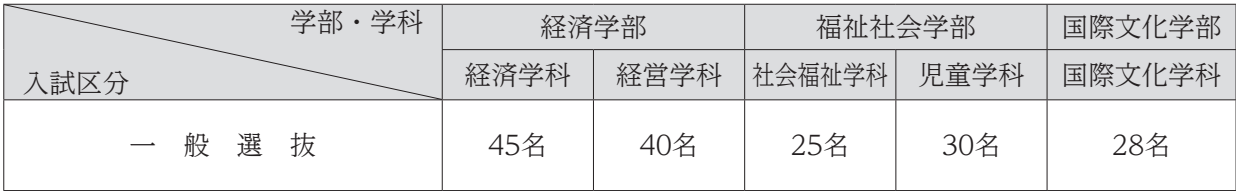

# 2. 出願資格

- (1) 高等学校(中等教育学校の後期課程を含む。以下同じ。)を卒業した者及び令和6年3月卒業見込 みの者。
- (2) 通常の課程による12年の学校教育を修了した者及び令和6年3月修了見込みの者。
- (3) 学校教育法施行規則第150条の規定により,高等学校を卒業した者と同等以上の学力があると認 められる者及び令和6年3月31日までにこれに該当する見込みの者。

### 3. 試験日程

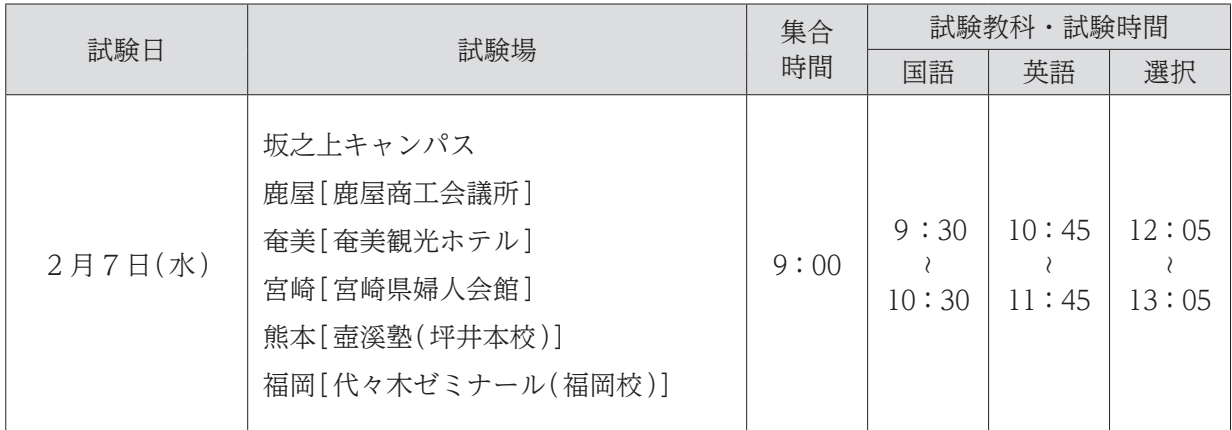

※学外試験場の場合は,駐車場がありませんので留意してください。

# 4. 選考方法

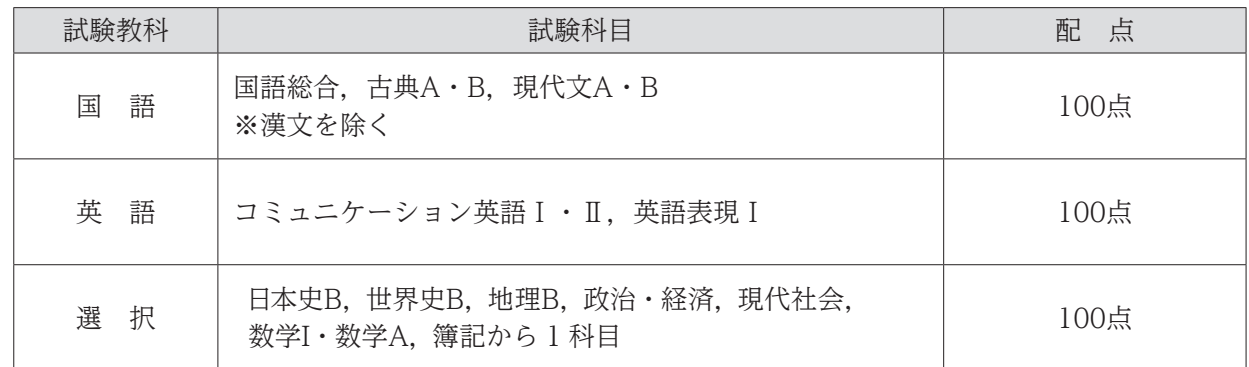

### 5. 出願手続(出願はWEB上で情報を入力後,書類を提出)

### (1) 出願について

- ① 一般選抜と大学入学共通テスト利用選抜(前期日程)の併願は可能です。
- ② 同一学部内の学科併願はできません。
- ③ 大学入学資格検定合格者は検定合格成績証明書を,高等学校卒業程度認定試験合格者(見込者) は認定試験合格(見込)成績証明書を必ず提出してください。
- ④ 出願後の志望学科・選択科目などの変更は一切認めません。また,出願書類に不足・不備などが ある場合は受け付けません。ただし、出願後に住所変更などが生じた場合は直ちに連絡してくだ さい。
- (2) 出願期間及び提出方法

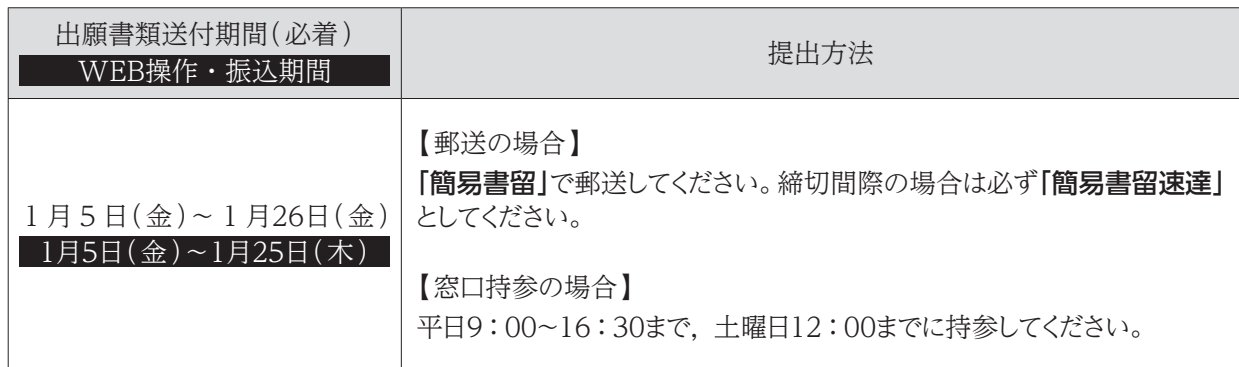

(3) 入学検定料 ※一度納入した入学検定料はお返しできません。

#### 30,000円

(複数学部志望した場合でも入学検定料は同額です。)

#### (4) 出願書類

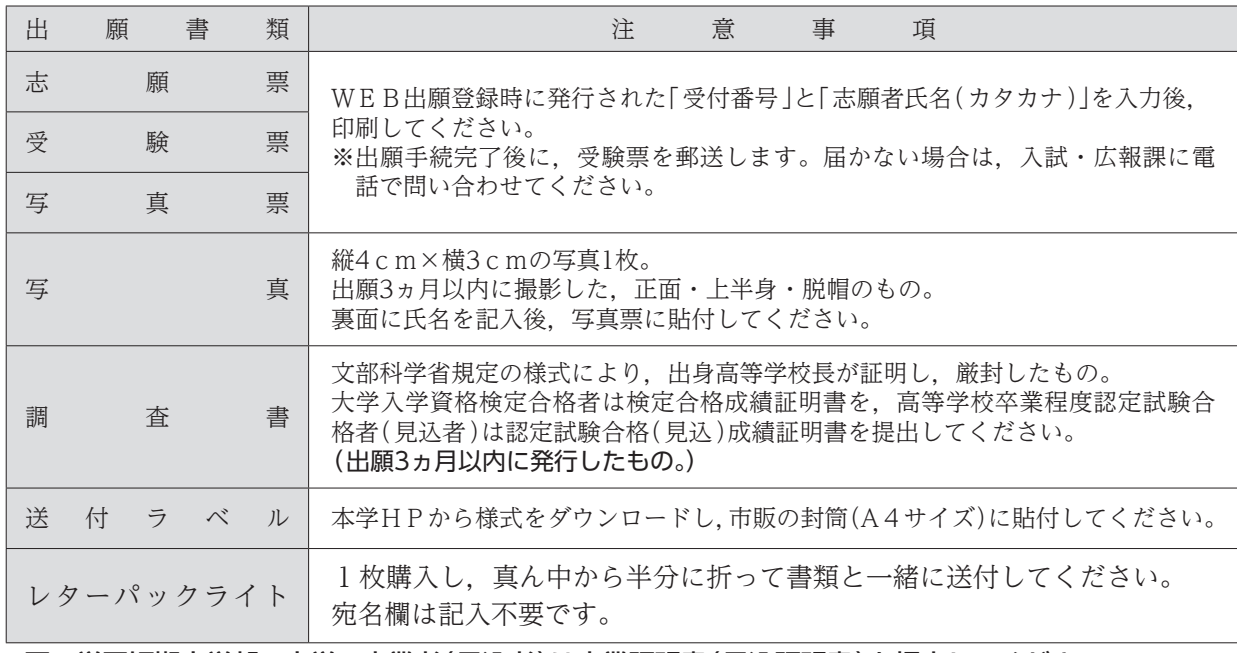

※同一学園短期大学部・大学の卒業者(見込者)は卒業証明書(見込証明書)を提出してください。

# 6. 入学前課題学習

入学手続完了者には「入学前課題学習」を実施します。詳細については別途お知らせいたします。

# 7. 合格発表・入学手続期間

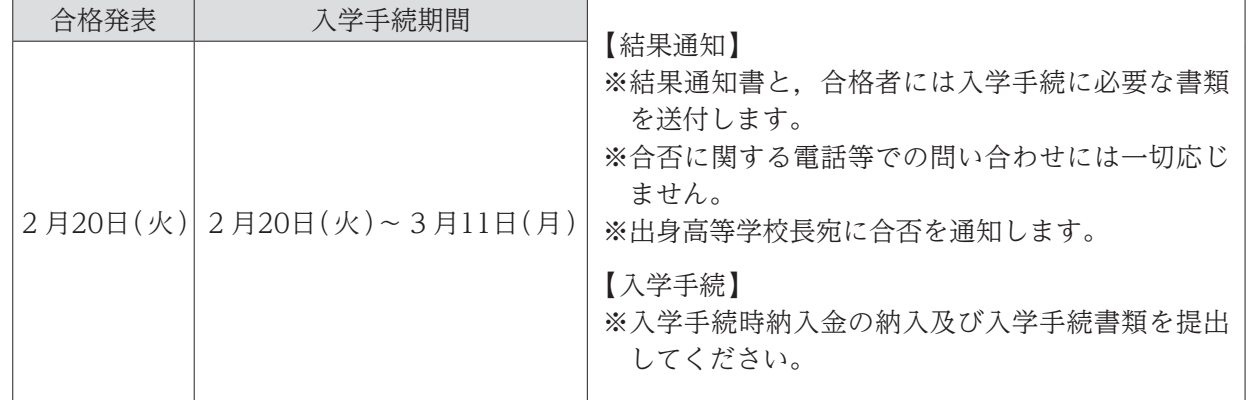

### 8. 試験場の下見について

【本学試験場】

試験日前日の15:00~16:30の間に下見ができます。ただし,建物内部への立入りはできません。 【学外試験場】

建物内部の下見はできません。所在地の確認のみになります。なお,学外試験場への直接の問い合わ せはご遠慮ください。

### 9. 受験生への注意

- ① 受験票は必ず持参してください。紛失又は忘れた場合は,試験開始までに入試・広報課に申し出 てください。(学外試験場では,監督者に申し出てください。)
- ② 机上に受験番号が表示してあります。自分の番号の席に着き,受験票を受験番号シールの横に置 いてください。
- ③ 机上に置けるのは,受験票,黒鉛筆(シャープペンシル可),消しゴム,時計です。カバンは足 元に置いてください。ただし,簿記の受験者はそろばん,電卓の使用も認めています。
- ④ 時計やスマートフォン等のアラームは使用できません。また,携帯電話やスマートフォン等は電 源を切り,カバンの中に入れてください。
- ⑤ 試験室では,監督者の指示に従ってください。
- ⑥ 問題用紙が配付されても指示があるまでは手を触れないでください。
- ⑦ 解答は黒鉛筆(シャープペンシル可)で記入してください。解答用紙には,必ず受験番号を記入し, 氏名は書かないでください。
- ⑧ 試験開始後20分を超える遅刻者は入室できません。遅刻者は直ちに監督者に申し出てください。
- ⑨ 試験時間の途中で退出することはできません。ただし,試験中に具合が悪くなった場合は,監督 者に申し出て指示を受けてください。
- ⑩ 試験終了後,監督者の指示があるまでは退室しないでください。
- ⑪ 配付された問題用紙は,各自で持ち帰ってください。
- ⑫ 3科目を必ず受験してください。
- ⑬ 選択科目の座席は,各試験会場によって異なりますので注意してください。

# 10. 追加合格

入学手続の状況によって欠員が生じた場合、追加合格者を採用することがあります。合格通知は、本 人宛へ電話・郵便で通知します。

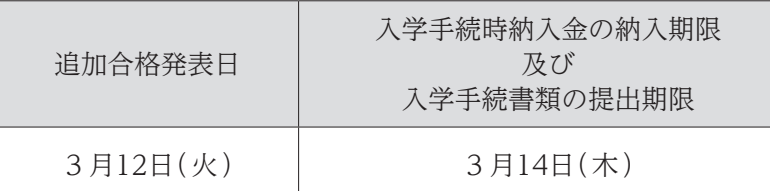

# 11. 心身に障がいを有する入学志願者との事前相談

心身に障がいを有する者で,受験又は修学上特別な配慮を必要とする者は,できるだけ早めに入試・ 広報課へ連絡してください。

出願にあたっては,入試・広報課に必ず相談してください。必要な場合は,本学において志願者又は その立場を代弁し得る関係者などとの面談を行います。

## 12. その他

最新の情報については,本学 HP でご確認ください。

# インターネット(WEB)出願について

本学では,インターネットを利用した出願手続き(WEB出願)を行っています。各入試区分のWEB 操作・振込期間に本学ホームページ上にあるWEB出願サイトからアクセスしてください。

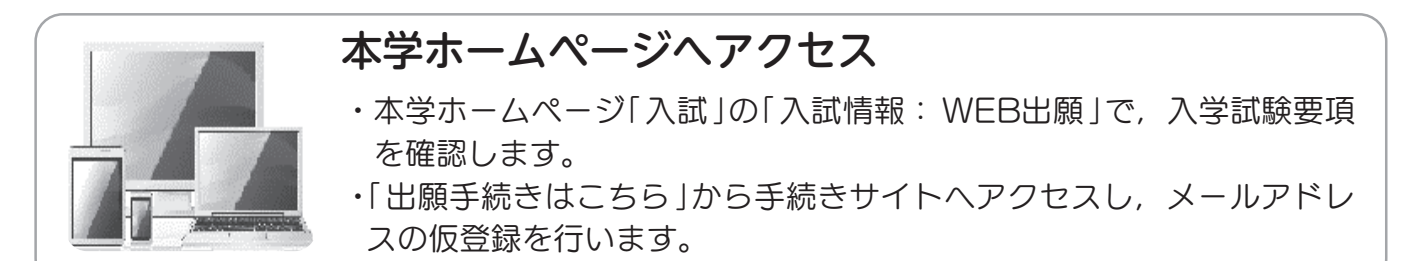

# WEB出願登録

- ・仮登録アドレスに「WEB出願開始URLのお知らせメール」が届きますの で,「WEB出願登録」ページにアクセスしてください。
- ・画面に従い,必要事項を入力してください。
- ・出願登録を完了すると「受付番号」(19桁)が表示されます。(受付番号は 志願票等の印刷に必要となるので,必ず控えてください。)

# 入学検定料の納入

**ATM** 

- ・クレジットカード,コンビニエンスストア, Pay-easyのいずれかで納入 できます。
- WEB出願登録の際に「コンビニエンスストア支払い」の場合は「払込票 番号 」,「 銀行で支払う(Pay-easy )」の場合は「 お客様番号 」が発行 されるので,必ず控えてください。
- ・納入はWEB操作・振込期間に必ず済ませてください。
- ・納入後に志願票・受験票・写真票等の印刷ができます。

# 志願票・受験票・写真票等の印刷

- ・入学検定料納入後に送信される「申し込み手続き完了メール」に記載さ れたURLから志願票等印刷フォームへアクセスできます。
- ・「受付番号」(19桁)「志願者氏名(カタカナ)」を入力後,志願票・受験票・ 写真票と,送付ラベルを印刷します。

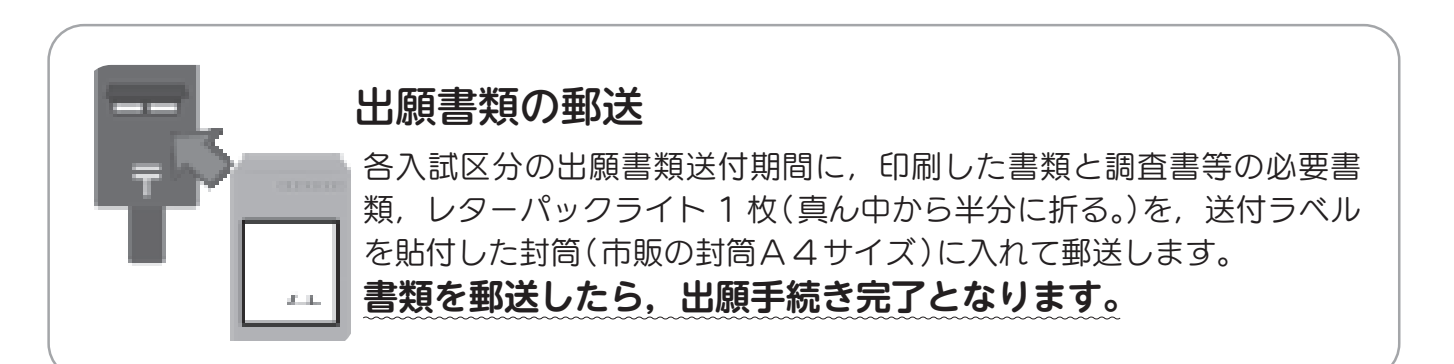